# Skyward Family/Student Access (Grade Book)

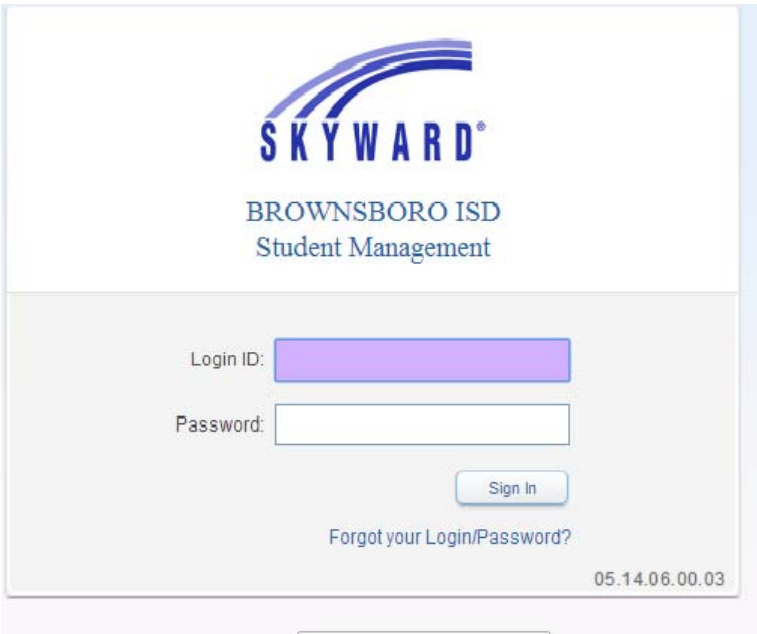

# **What is Skyward Family Access?**

The Brownsboro Independent School District dedicates this site to all parents and guardians who want to be more involved with their child's education. With the Family Access web portal, you can review your child's progress with just a "point and click" from your home or office.

Parents and guardians now have access to a variety of student information, such as attendance, grades, and health information. You may also review your log-on history.

With Family Access you can be a more proactive member in your child's educational team. If you have a question or need an answer, Family Access provides links for you to email teachers. Your Family Access username and password will work for **all** children who live in your household, regardless of grade level or school of attendance.

We welcome you to Family Access, and hope you will find this to be an effective tool in enhancing your communication with BISD.

# **Skyward Family Access FAQs**

# **Q. Why should I use Family Access?**

A. Family Access is a web based tool designed to enhance parent/guardian and school communication. Your use of the BISD Family Access web site is voluntary.

# **Q. What information is available on Family Access?**

A. One login allows parents/guardians to view the records of all students within a single family, even if they are at different schools. Parents/guardians have their own login information.

• Parents/Guardians of the elementary through high students can view:

- o Student and emergency contact information
- o Assignments and grades
- o Attendance
- o Class schedules
- o Messages from the school office or teachers
- o Vaccination records

# **Q. What is my login id?**

A. All parent login ids are (firstname.lastname) example: john.doe

# **Q. How do I get Family Access?**

A. At the Elementary & Intermediate Schools: Parents/guardians will receive a letter during the initial/start of the year Parent Teacher Conference. The letter will contain your Family Access login name and password. If you have further questions regarding your username and password, your student's grades, or other student or school information, please contact your child's school office. Numbers are displayed below.

A. At the Junior High & High School: Parents/guardians will receive a letter in the 1<sup>st</sup> day of school packet. The letter will instruct you to email campus asking for login id and password.

 Jr. High Email: andersond@gobearsgo.net High School: hagana@gobearsgo.net

What to email? In subject put: Family Access Request

- In the note: Student name and grade Parent Legal Name Parent Address Parent email address Phone
- Example: Student: Madeline Loyless 10<sup>th</sup> grade Parent: Leann Loyless Address: P.O. Box ZZZ Brownsboro, 75756 Email: example@gmail.com Phone: 903-852-ZZZZ

Based upon your request you will receive an email from skyward. This is an example of the email that you will receive from the campus/skyward:

# **Family Access Account Information**

Dear LEANN. LOYLESS,

You have been given the ability to access Family Access. Click on the following link to obtain a password in order to access this system. https://skyward.gobearsgo.net/scripts/wsisa.dll/WService=wsEAplus/seplog01.w

Login: leann.loyless

--------------------------------------------------------------------- District: BROWNSBORO ISD District Web Site: http://www.gobearsgo.net State: TX District Code: 107902

Student Management ---------------------------------------------------------------------

If you have further questions regarding your username and password, your student's grades, or other student or school information, please contact your child's school office. Numbers are displayed below.

# **Q. What if my email address has changed, or if I need to change my username or password?**

A. Use the Account Info button in the top right corner of any screen within the Family Access program to change your login name, password or email address.

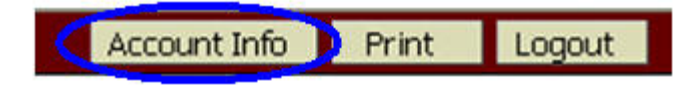

Click on the appropriate choice on the left of the screen, and be sure to click Save after you have entered your information.

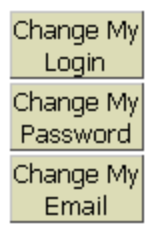

# **Q. What if I forgot my login name or password?**

A. Use the link on the login screen to have that information sent to your email address on record. If you do not have your email address in the system you will need to notify your student's campus.

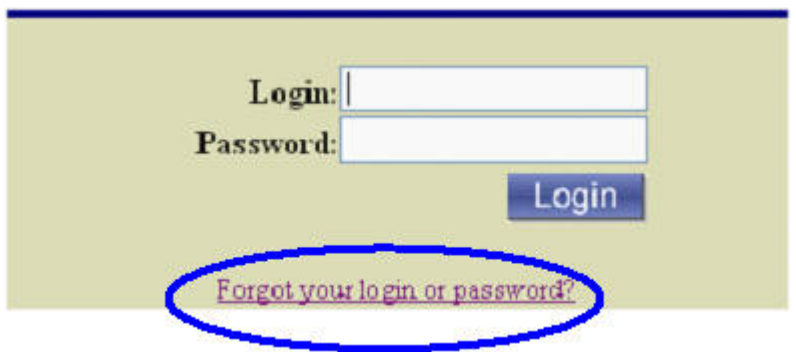

# **Q. What if I have one of my children not listed in the drop down menu?**

A. Please contact the campus of the student that is not listed to correct the error.

# **Q. What do I do if my Family or Emergency information has changed?**

A. Please contact your child's school office staff at the number listed at the bottom of this page.

# **Q. How do I Email my child's teacher?**

A. On the Student Information screen, click the link on your child's teacher to send them an email message.

#### **Q. How do I print a copy of my child's vaccination records?**

A. On the Health Information screen use the Print button in the top right corner to print a copy of your child's vaccination record on file with the school.

# **Q. I can't get Family Access to work on my computer; what should I do?**

A. Family Access is a web-based product, so it should work on your computer like any other web-based application, such as Internet Explorer or Firefox. First, you should check to make sure you have the right Family Access web site address or URL. You can access the Family Access web portal from the direct URL https://skyward.gobearsgo.net/scripts/wsisa.dll/WService=wsEAplus/seplog01.w Please note that BISD does not support off-site technology or software applications. Please consult your computer dealer or software vendor for computer or software problems.

# **Q. Can other people see my child's personal information on Family Access?**

A. Family Access is password protected. As long as you keep your password safe it is highly unlikely that anyone else will be able to access or view your child's personal information.

# **Q**. **Pop-up Blockers..what do I do when I get a message about Pop –up Blockers?**

A. You may need to disable any pop-up blocker for Family Access to work correctly. Please check the help section in your web browser for information on how to do this.

# **Further Questions?**

For questions on how to use Skyward Family Access or questions about the information displayed, please contact your child's campus office.

# **Campus Phone Numbers**

Brownsboro Elementary 903-852-6461 Chandler Elementary 903-849-3400 Brownsboro Intermediate 903-852-7325 Chandler Intermediate 903-849-6436 Brownsboro Jr. High 903-852-6931 Brownsboro High School 903-852-2321